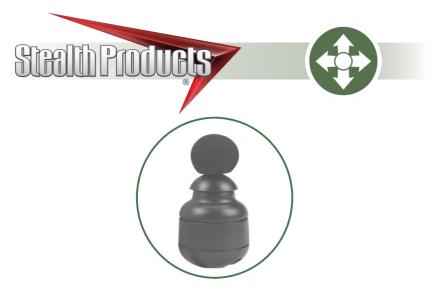

# Micro Joystick

mo-Vis Series Small Proportional Joystick

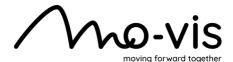

| 1.0 Customer Satisfaction<br>1.1 General                              |    |
|-----------------------------------------------------------------------|----|
| 2.0 Important Information                                             |    |
| 2.1 Important Information                                             |    |
| 2.2 Disposal                                                          |    |
| 2.3 Supplier Reference                                                |    |
| 3.0 Introduction                                                      |    |
| 4.0 Warranty                                                          |    |
| 4.1 In Case of Product Failure                                        | iv |
| 5.0 Warning Labels                                                    | v  |
| 5.1 Warning Labels                                                    | V  |
| 5.2 Limited Liability<br>5.3 Testing                                  |    |
| 6.0 Design and Function                                               |    |
| 6.1 Intended Use                                                      | 1  |
| 6.2 Features                                                          |    |
| 6.3 Mounting                                                          |    |
| 7.0 Parts and Accessories<br>7.1 Micro Joystick Package               |    |
| 7.2 Micro Joystick Accessories                                        |    |
| 7.3 Micro Joystick Prot. Covers                                       | 3  |
| 8.0 Operation                                                         |    |
| 8.1 Joystick Operation<br>8.2 Joystick Safety                         |    |
| 8.3 Connection Options                                                |    |
| 8.4 Electromagnetic Compatibility                                     | 6  |
| 9.0 Installation Instructions                                         |    |
| 9.1 Preparations<br>9.2 Tools                                         |    |
| 9.3 Installation Plan                                                 |    |
| 9.4 Joystick Installation                                             |    |
| 9.5 Defining Position (Parameters)<br>9.6 Defining Parameter Settings |    |
| 9.7 Parameter Settings                                                | 10 |
| 9.8 Connection Cable Installation                                     | 11 |

| 10.0 Q-Logic Setup<br>10.1 Q-Logic Prog. Setup<br>10.2 Q-Logic Prop. JS Setup                                                                                                    | 12-13<br>14                                                                                                    |
|----------------------------------------------------------------------------------------------------|----------------------------------------------------------------------------------------------------|
| 10.3 Center Deadband         10.4 Tremor Suppression         10.5 Assign Direction Function         10.6 Joystick Calibration         10.7 Joystick Throw                                                                                            | 15<br>15<br>16<br>16                                                                                                    |
| <b>11.0 R-Net Setup</b> 11.1 R-Net Omni Setup         11.2 R-Net Setup         11.3 Joystick Setup         11.4 Joystick Calibration         11.5 R-Net Prop. JS Setup         11.6 Throw         11.7 Axis Orientation         11.8 Center Deadband | 17<br>18<br>18<br>19<br>19<br>20<br>21                                                                                     |
| 12.0 Software Configuration<br>12.1 Software Capabilities<br>12.2 Software Download<br>12.3 Parameter Settings                                                                                                    | 23<br>23                                                                                                    |
|                                                                                                    |                                                                                                    |
| 13.0 Testing                                                                                                    | 26-27                                                                                                    |
|                                                                                                    | <b>26-27</b><br>26-27<br><b>28-30</b><br>                                                                                  |
| Testing<br><b>14.0 Error Codes and Fault Logs</b><br>14.1 Error Codes                                                                                                    | 26-27<br>28-30<br>28<br>28-30<br>31                                                                                        |
| Testing<br><b>14.0 Error Codes and Fault Logs</b><br>14.1 Error Codes<br>14.2 Fault Logs<br>15.0 Technical Data                                                                                                    |                                                                                                    |
| Testing<br>14.0 Error Codes and Fault Logs<br>14.1 Error Codes<br>14.2 Fault Logs<br>15.0 Technical Data<br>15.1 Technical Data<br>16.0 First Time Use<br>16.1 Dealer Assistance<br>16.2 User Testing                                                | 26-27<br>.26-27<br>28-30<br>.28-30<br>.28-30<br>.28-30<br>.31<br>.31<br>32<br>32<br>32<br>32<br>33<br>33<br>33<br>33<br>33 |

**Stealth Products** is committed to 100% customer satisfaction. Your complete satisfaction is important. Please contact us with feedback or to suggest changes that may help us improve the quality and usability of our products.

You may reach us at:

| 104 John                                                         | r <b>oducts, LLC</b><br>Kelly Drive,<br>TX 78611                                       | CE                                                                              |
|------------------------------------------------------------------|----------------------------------------------------------------------------------------|---------------------------------------------------------------------------------|
| Phone: (512) 715-9995                                            | Fax: (512) 715-9                                                                       | 954                                                                             |
|                                                                  | Toll Free: (800) 806-1<br>hproducts.com<br>hproducts.com                               |                                                                                 |
| EC REP                                                           | CH REP                                                                                 | UK Authorized Representative                                                    |
| <b>MDSS GmbH</b><br>Schiffgraben 41<br>30175 Hannover<br>Germany | <b>SODIMED SA</b><br>Chemin Praz Devant 12<br>1032 Romanel sur-Lausanne<br>Switzerland | MDSS-UK RP<br>6 Wilmslow Road, Rusholme<br>Manchester M14 5TP<br>United Kingdom |

### General

1.1

Read and understand all instructions prior to the use of this product. Failure to adhere to instructions and warnings in this document may result in property damage, injury, or death. Product misuse due to failure to adhere to the following instructions will void the warranty.

Immediately discontinue use if any function is compromised, if parts are missing or loose, or if any component shows signs of excessive wear. Consult your supplier for repairs, adjustments, or replacements.

#### **Important Information**

All persons responsible for fitting, adjustment, and daily use of the devices discussed in these instructions must be familiar with and understand all safety aspects of the devices mentioned. In order for our products to be used successfully, you must:

- read and understand all instructions and warnings;
- maintain our products according to our instructions on care and maintenance; and,
- ensure devices are installed and adjusted by a trained technician.

#### Disposal

For scrapping, please adhere to your local waste legislation. Dispose of obsolete electronic parts responsibly and in accordance with local recycling regulations.

### **Supplier Reference**

Supplier:

Telephone:

Address:

Purchase Date:

Model:

22

### 2.0 **2.1**

#### Introduction

The installation instructions will guide you through the options available for the product. The **Micro Joystick** should be adjusted with the mo-Vis Configurator Software.

Instructions are written with the expressed intent of use with standard configurations. They also contain important safety and maintenance information, as well as describe possible problems that can arise during use. For further assistance or more advanced applications, contact your supplier or **Stealth Products** at (512) 715-9995 or toll free at (800) 965-9229.

Always keep the operating instructions in a safe place so they may be referenced as necessary.

All information, pictures, illustrations, and specifications are based on the product information that was available at the time of printing. Pictures and illustrations shown in these instructions are representative examples and are not intended to be exact depictions of the various parts of the product.

This product is designed to be fitted, applied, and installed exclusively by a

healthcare professional trained for these purposes. The fitting, application, and/or installation by a non-gualified individual could result in serious injury.

#### **Ordering Documentation**

CAUTION

3.1

Additional copies of this manual may be downloaded by accessing the Stealth Products website:

#### https://stlpro.site/stealth-docs

and searching

#### "mo-Vis Micro Joystick"

in the search bar at the top of the page.

Our products are designed, manufactured, and produced to the highest of standards. If any defect in material or workmanship is found, **Stealth Products**, **LLC** will repair or replace the product at our discretion. Any implied warranty, including the implied warranties of merchantability and fitness for a particular purpose, shall not extend beyond the duration of this warranty. **Stealth Products**, **LLC** does not warrant damage due to, but not limited to:

- misuse, abuse, or misapplication of products; and/or
- modification of product without written approval from Stealth Products, LLC.

Any lack or alteration of serial number, where applicable, will automatically void this warranty.

Stealth Products, LLC is liable for replacement parts only. Stealth Products, LLC is not liable for any incurred labor costs.

No person is authorized to alter, extend, or waive the warranties of Stealth Products, LLC.

Covers/Soft Goods: 2 years

Hardware: 5 years

Electronics: 3 years

#### In Case of Product Failure

In the event of product failure covered by our warranty, please follow the procedure outlined below:

- 1. Call Stealth Products at (512) 715-9995 or toll free at (800) 965-9229.
- 2. Request a Return Authorization form (RA) from the Returns Department and follow documentation instructions.

#### IN THE CASE OF ANY SERIOUS INCIDENT OCCURRING IN RELATION TO THIS PRODUCT, A REPORT TO STEALTH PRODUCTS, LLC SHOULD BE MADE IMMEDIATELY.

#### 4.0

### Warning Labels

Warnings are included for the safety of the user, client, operator, and property. Please read and understand what the signal words **DANGER**, **WARNING**, **CAUTION**, **NOTICE**, and **SAFETY** mean, and how they could affect the user, those around the user, and property.

| <b>DANGER</b> | Identifies an <b>imminent</b> situation which, if not avoided,<br>may result in <b>severe injury, death</b> , and <b>property damage</b> .   |
|---------------|----------------------------------------------------------------------------------------------------|
|               | ldentifies a <b>potential</b> situation which, if not avoided,<br>may result in <b>severe injury, death</b> , and <b>property damage</b> .   |
|               | Identifies a <b>potential</b> situation which, if not avoided,<br>may result in <b>minor to moderate injury</b> and <b>property damage</b> . |
| NOTICE        | ldentifies important information not related to injury,<br>but possible <b>property damage</b> .                                             |
| SAFETY        | Indicates steps or instructions for safe practices, reminders of safe procedures, or important safety equipment that may be necessary.       |

#### **Limited Liability**

**Stealth Products, LLC** accepts no liability for personal injury or damage to property that may arise from the failure of the user or other persons to follow the recommendations, warnings, and instructions in this manual.

Stealth Products LLC does not hold responsibility for final integration of final assembly of product to end user.

Stealth Products, LLC is not liable for user death or injury.

### Testing

Initial setup and driving should be done in an open area free of obstacles until the user is fully capable of driving safely.

### 5.1

#### 5.3

#### **Design and Function**

#### Intended Use

#### The Micro Joystick:

- is a joystick module which can be connected directly to the wheelchair electronics to control the wheelchair functions
- is a very small, proportional joystick, specifically designed for people with very poor or weak muscle . strength and/or limited movements.
- can easily be controlled by e.g. finger, chin, tongue, lip ... .
- is recommended for people with muscular or neuromuscular diseases.

The joystick operates with high sensitivity. A good and controlled movement coordination and force control is required.

#### **Features**

#### 6.2

#### mo-Vis' Micro Joystick features:

NOTICE

- . full proportionality with reduced throw (3.3mm/0.13 in) and force (8.5gf/0.0187 lbf).
- two (2) tips: small ball or cup designed in a comfortable shape.
- built-in compact and discrete housing.
- two 1/8" (3.5mm) jacks for switch inputs.
- an ability to be linked with one or two switches (on/off and mode switch), with any 1.8" (3.5mm) jack.
- full adjustability to individual possibilities and needs with well-designed electronics.
- easy configurability with the free mo-Vis Configurator Software.
- full Omni or Q-Logic compatibility.

### Mounting

The **Micro Joystick** can be mounted at any location on the wheelchair. By attaching the Power Chin Boom to the chair, the Micro Joystick can be used as a chin joystick. The Micro Joystick is compatible with Stealth joystick mounts, including:

- . the SM600-651M reverse swing-away mount for the SM651;
- The Gatlin tray GAT440M-51M-L or the GAT440M-51M-R;
- The Gatlin GAT451 mount for the Gatlin 400 series: and
- The ARMS260 series mounts

#### 6.0 6.1

### **Micro Joystick Package**

The following is included in the **Micro Joystick** package:

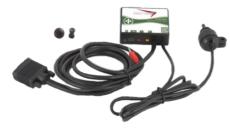

| Product Description:                                                                | Part Number: |
|-------------------------------------------------------------------------------------|--------------|
| Micro Joystick Set, with<br>ball and cup tip, integrated<br>cabling, and interface. | IDM-MICRO-9  |

#### **Micro Joystick Accessories**

7.2

For mounting and further personalization, the following accessories are available:

| Package Part<br>Number | Product Description                      | Unit Part<br>Number |
|------------------------|------------------------------------------|---------------------|
|                        | Micro Joystick Mounting Ring             | IDM-01              |
|                        | Quick-to-Mount Half Clamp with 20mm bolt | IDM-02              |
| IDM-39                 | Quick-to-Mount Rod D6 50mm               | IDM-03              |
|                        | Micro Joystick Ball                      | IDM-04              |
|                        | Micro Joystick Cup                       | IDM-05              |

#### **Micro Joystick Protective Covers**

The connections of the **Micro Joystick** have protective covers to avoid the accumulation of dust or moisture during use.

Stealth Products can customize mounting hardware configurations in order to create the best possible fit for a client.

|        | Keep the protective cover in its place when not using a specific port.                                                                                                  |
|--------|----------------------------------------------------------------------------------------------------|
| NOTICE | Before inserting a connector into the joystick, remove the                                                                                                    |
|        | protective cover from the desired input port.                                                                                                    |
| NOTICE | Not all items in the Micro Joystick will be used to<br>mount the Joystick onto a Stealth product.<br>All of these items are compatible with the mo-Vis Power Chin Boom. |

#### Operation

### **Joystick Operation**

The movements of the joystick translate into the motion of the wheelchair or the navigation of its menu. The wheelchair is most commonly controlled by the joystick in the following manner:

- **Direction:** The joystick is pushed in the direction the wheelchair is intended to move, and the wheelchair moves in that direction.
- Speed: The further the joystick is pushed in any direction from its default (center) position, the faster the wheelchair moves in that direction.
- **Stop:** When the joystick is released from being pushed in a direction, it returns to its default (center) position and the wheelchair comes to a stop.

| When the LED flashes to indicate an error and/or after<br>every incident with the wheelchair or the mo-Vis device,<br>contact Stealth immediately to perform a function test.                                        |
|----------------------------------------------------------------------------------------------------|
| The <b>Micro Joystick</b> operates with high sensitivity, requiring sufficient movement coordination and control of force. When operating the joystick, take care to avoid erratic or unsteady movements.            |
| When operating the <b>Micro Joystick</b> , always follow the instructions provided<br>by the wheelchair manufacturer regarding safely operating the chair<br>on different surfaces and angles of ascent and descent. |
| Users should not use the <b>Micro Joystick</b> as the only support for a hand or limb, as irregular movements may disrupt controls.                                                                                  |
| Avoid hitting obstacles during driving.                                                                                                    |

### **Joystick Safety**

WARNING

Do not use the Micro Joystick if any of the following conditions apply:

- The joystick handle is damaged, cracked, or missing.
- The joystick does not return to its default (center) position independently.
- The joystick does not move to and from its default (center) position smoothly.

In order to change the joystick tip, gently pull on the tip until it lifts off the joystick's metal rod. Then place the replacement tip onto the metal rod until it sits firmly in place.

Always power off the device when the user is no longer in the wheelchair

to avoid unauthorized access or accidental movements.

**SAFE OPERATION** It is mandatory to have an on/off switch on the wheelchair which immediately shuts down the chair

It is mandatory to have an on/off switch on the wheelchair which immediately shuts down the chair power and its electronics. It must be within easy reach of the user while operating the wheelchair. This allows the user to instantly stop the wheelchair in case of problems or an emergency.

| The on/off switch must be available to the user<br>at all times while operating the wheelchair. |
|-------------------------------------------------------------------------------------------------|
| Do not cover or block the device to avoid uncontrolled behavior of the device or wheelchair.    |

If the wheelchair responds in an unexpected way during use, the user should immediately release the joystick and/or use the power on/off switch.

#### Operation

#### **Connection Options**

The **Micro Joystick** can have one or two switches connected to its interface. One connection is to power the on/off function and the other is to control a mode (input).

The interface has a cable with a 9-pin connector compatible with the wheelchair electronics. The joystick then controls the wheelchair and all of its functions, including driving, electric gear, lights, etc. It is also capable of powering the wheelchair on or off, as well as issuing mode commands.

red jack = on/off (power) yellow Jack = mode (input)

#### Electromagnetic Compatibility (EMC)

The electronics of a power wheelchair and its options can be affected by external electromagnetic fields (for example, from mobile telephones). Similarly, the electronics of the wheelchair or options themselves can also emit electromagnetic fields that can affect the immediate surroundings (for example, certain alarm systems in businesses).

This product complies with the limit values for Electromagnetic Compatibility (EMC) with respect to power wheelchairs, as set out in the harmonised standards for the EU in the Medical Device Regulation, No. 2017/745.

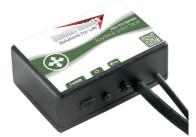

Only a qualified service technician should install the **Micro Joystick** and its accessories.

| An incorrect installation of wheelchair electronics may cause damage to the hardware and/or injury to the user.                                                                                                    |
|----------------------------------------------------------------------------------------------------|
| Any connection must always be secured with all the delivered screws.<br>Only use the screws provided with the device.                                                                                                    |
| Before you begin the installation: Please check the packaging<br>to verify all items have been included. Make sure you have all<br>necessary documentation and knowledge to complete the<br>installation. Check the condition of the device. |

### Tools

#### 9.2

Use the proper tools to install and adjust the Micro Joystick to the desired mounting hardware.

|  | The use of improper tools may damage the device.<br>Do not over-tighten the screws.<br>Doing so may damage the joystick unit. |
|--|----------------------------------------------------------------------------------------------------|
|--|----------------------------------------------------------------------------------------------------|

9.0

#### **Installation Plan**

Set up an installation plan before beginning the installation. This plan should take into account:

- where the Micro Joystick will be placed;
- how the Micro Joystick will be operated (i.e. by hand, chin or attendant); and,
- Micro Joystick parameter settings.

| Any connection must always be secured with all the delivered screws.<br>Only use the screws provided with the device.                                              |
|----------------------------------------------------------------------------------------------------|
| Users should not use the <b>Micro Joystick</b> as the only support for a hand                                                                                      |
| or limb, as irregular movements may disrupt controls.                                                                                                    |
| Protect the device against bumps. Mind damaging the unit and its wiring.<br>Make sure cabling is mounted in such a way<br>that excessive wear and tear is avoided. |

#### Serial Number Sticker

The additional serial number sticker, which can be found in the package, should be adhered to the back of this manual.

### **Joystick Installation**

The **Micro Joystick** can be mounted on your wheelchair using several different mounting systems. The following instructions are for mounting to the Power Chin Boom. Please refer to the installation section of the manual for your specific mounting system to learn how to install the Micro Joystick on other Stealth products.

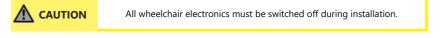

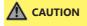

The **Micro Joystick** is a Class I Medical Device (MDR 2017/745). All accessories, including switches, must also be compliant with MDR 2017/745.

- Define the position of the joystick. When the jack connections are at the right hand side, a forward movement of the joystick will result in forward movement of the wheelchair.
- If needed, you can change this positioning in steps of 90° with the mo-Vis Configurator Software.
- Place the Mounting Ring around the joystick housing.
- Secure the Quick-to-Mount (Q2M) Half Clamp to the Mounting Ring.
- Use an Allen wrench to mount the 20mm bolt.
- Slide the unit over the Q2M Rod provided with your package, or any other 6mm rod, to
  position the Micro Joystick on the wheelchair.
- Place and secure the Interface Unit and all cabling on the wheelchair.

| Only install this product to wheelchairs onto which the manufacturer allows installation of third party parts.                            |  |
|----------------------------------------------------------------------------------------------------|--|
| Install the interface unit with the connectors facing downwards. This alignment will help ensure that water does not enter the interface. |  |

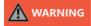

Ensure all cabling is mounted in such a way as to avoid excessive wear and tear.

- If required, place a power on/off (pwr) and/or mode (in) switch, secure their cabling and insert their connections.
- You can use the connections on the Interface Unit.
- Connect the cabling to the wheelchair electronics.

### **Defining Position (Parameters)**

If the Micro Joystick is not mounted with the jack connections at the right hand side, you can adjust the joystick direction in steps of 90° with the mo-Vis Configurator Software.

- This software must be installed and ready to use on a PC.
- Depending on your profile (User, Attendant, Dealer, OEM), you will be able to change a number of parameter settings.
- To define the movements during the installation procedure, we advise having at least a dealer profile.

### **Defining Parameter Settings**

To define the parameter settings, proceed as follows:

- Connect the Micro Joystick Unit to a PC. Use a standard mini-USB cable.
- Configure the parameters with the software.
- Upload the configuration.
- Test the configuration and adjust, if necessary.

#### **Parameter Settings**

Please see "Settings" for a list of all parameter settings. (Section 12.3, Page 28):

 The mo-Vis Configurator Software is optional to download. The joystick and its settings can be configured through the chair's display.

10

9.5

### **Connection Cable Installation**

Ensure the pins in the 9-pin connector are straight and none are bent. Insert the connector into the jack on the chair and secure with the screws on the connector. To disconnect the 9-pin connector, unscrew the retaining screws and pull gently to separate the connector from the jack.

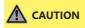

Before inserting a connector, remove the input's protective cover. Do not discard the protective cover.

#### Q-Logic™ Setup

#### **Q-Logic Programmer Setup**

### 10.0 **10.1**

#### Bookmark Buttons

Select Options in the main menu. Button actions are displayed on-screen above corresponding buttons. In other menus, hold button to bookmark settings, and press button to quickly go to a bookmark.

### Navigation

Arrows navigate the main menu. Up & Down to navigate the menus, Right to open a menu item and Left to return to a previous menu.

Plus & Minus

Toggles settings or changes values of the highlighted parameter.

### Help Button

Displays information about options selected on-screen.

**NOTE:** Q-Logic Enhanced Display and Q-Logic Handheld Programmer required.  $\overline{\mathbf{A}}$ 

0 ☆ 6

 $\mathbf{b}$ 

#### NOTICE

For new chairs that have never been programmed, a power cycle will need to be completed after the joystick has been calibrated and before the joystick throw can be adjusted.

- 1. Disengage the brakes and then plug in the Q-Logic Handheld Programmer (Previous Page) to the Q-Logic ED (Enhanced Display) or the standalone joystick if SCIM (Specialty Control Input Module shown below) is in use.
- 2. On the Q-Logic Programmer, navigate to Program Adjustments D Enhanced Display (or SCIM) D Input Configuration. →
- 3. Toggle Active Device to Proportional or Mini Proportional with the Plus & Minus 🖽 buttons.
- 4. Exit the programming mode by pressing the left button ( until prompted to exit programming mode.
- Turn Off the system and unplug the Q-Logic Handheld Programmer. The chair should now be programmed to recognize the Micro Joystick. Be sure to re-engage the brakes before operation.

### NOTICE

If using Q-Logic<sup>™</sup> Specialty Control Input Module (SCIM), a mechanical switch (any type) will need to connect to the on/off port of the joystick and the redjumper of the joystick to the on/off jack on the chair to power the chair on/off and ensure the SCIM as master control. Q-Logic programmer is required.

### 9-Pin Connector

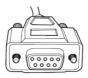

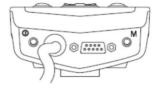

Q-Logic<sup>™</sup> SCIM

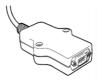

Q-Logic<sup>™</sup> Drive Control System

#### Q-Logic™ Setup

### **Q-Logic Proportional Joystick Setup**

- Plug in the Q-Logic Handheld Programmer (Previous Page) to the Q-Logic ED (Enhanced Display) or the standalone joystick if SCIM is in use.
- On the Q-Logic Programmer, navigate to Program Adjustments D Enhanced Display (or SCIM)
   Proportional Input. Here you can fine tune joystick performance and functionalities, such as:
  - Center Deadband
  - Tremor Suppression
  - Assign Direction
  - Joystick Calibration and Throw

#### **Center Deadband**

The Center Deadband parameter defines how far the joystick must be moved from neutral position to engage moving the power chair. The value corresponds to the diameter of a circle around the joystick center position. No drive or menu instruction will be executed unless the joystick is moved out of this circle.

- Select *m*: *Center Deadband* option with the navigation's *Up* & *Down* ⊕ buttons, then press the *Right* ⊕ button.
- Use the *Plus & Minus* the buttons to adjust the *Center Deadband*. Adjustment ranges from 5 to 50%. Press *Left* navigation button to save.

#### 10.3

### **Tremor Suppression**

The *Tremor Suppression* parameter sets a neutral range that suppresses possible tremors (trembling of hand or drive surface conditions) on the joystick. Setting from 0% to 100%.

- Follow Steps 1 & 2 from Section 10.2
- Select *m*: *Tremor Suppression* option with the navigation's *Up* & *Down* ⊕ buttons, then press the *Right* ⊕ button.
- Use the *Plus & Minus* the buttons to adjust the *Center Deadband*. To turn suppression off, adjust the setting to 0%.
- Press *Left* navigation button 🖾 to save.

## NOTICE

When short command is used to operate the power chair, the Tremor Suppression should not be set over 90%, otherwise any short throw will be ignored.

### **Assign Direction Function**

The Assign Direction function allows you to set the axis direction. For example, if you want to change Forward (X axis 0 to 100) to Reverse (X axis 0 to -100) or Left (Y axis 0 to -100) to Right (Y 0 to 100). If you switch Forward to Reverse, the system will automatically change Reverse to Forward. Same with Left and Right. Parameters are measured in percent (%).

- Follow Steps 1 & 2 from Section 10.2
- Select Assign Direction option with the navigation's Up & Down ↔ buttons, then press the Right button.
- Follow the on-screen instructions. When finished, press OK to save.

#### Q-Logic<sup>™</sup> Setup

#### **Joystick Calibration**

Calibrating your joystick will set the range of motion for the axes or re-center it to improve operation.

> Calibration MUST be performed for the joystick. This is a new safety feature update included in O-Logic Programmers.

- Follow Steps 1 & 2 from Section 10.2 .
- Select *Calibrate* option with the navigation's *Up & Down* buttons, then press the = Right D button.
- Programmer will prompt for a calibration of the joystick. Follow directions and move the . joystick around in two circles.
- Calibration will be complete. Press OK and when successful, save. Exit the screen and power cycle the chair.

#### **Joystick Throw**

The Throw is the position where the joystick is stopped in a particular direction. Throw distance is the maximum distance/angle the shaft can be moved in a particular direction. The throw should be set to the maximum distance/force the individual utilizing it is capable of.

- Once the power cycle from Section 10.8 is complete, follow Steps 1 & 2 from Section 10.2. .
- Select *Throw* option with navigation's *Up* & *Down*  $\bigcirc \square$  buttons, then press the *Right*  $\bigcirc$ . button
- Have the user deflect the joystick with their maximum input force. Adjust the parameter = by pressing the *Plus or Minus*  $\square$  buttons.
- When the adjustment is complete, you will be prompted to save the new configuration. = Press Yes to save.

#### 10.7

# CAUTION

Q-Logic™ Setup

#### **R-Net Omni Setup**

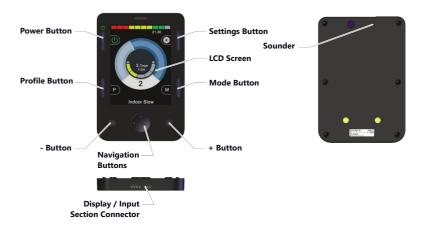

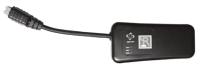

**R-Net Programming Dongle** 

### **R-net Setup**

For mo-Vis R-net joysticks to operate properly, some R-net parameters need to be set. For information about R-net parameters, please refer to the Curtiss-Wright manual *SK77981-14* | *R-net Technical Manual* | *Chapter 3 -- Programming.* 

- *R*-net *Profile Management* > *Input Device Type (Ch. 3 - 4.4):* In most cases, this parameter needs to be set to *Universal* for all mo-Vis joysticks. In combination with certain other devices, it is advised to set this parameter to *JSM*. Please refer to the installation manual of the other devices for more information.

- *R*-net Controls > Global > Profile Button (Ch. 3 - 7.5): The default setting for this parameter is Profiles. To access the control modes for other wheelchair functions, such as seating positions, select Profiles/ Modes.

### **Joystick Setup**

- 1. Plug in the R-Net Programming Dongle (previous page) inline with the Omni display (previous page) and the chair's electronics.
- 2. Press the *Mode* button until you reach the OBP (On-Board Programming) menu. The OBP menu will appear as an hourglass while loading.
- 3. Navigate to the Omni menu, then navigate to Omni  $\sum$  Port 1 (or Port 2 if the Micro Joystick is plugged into Port 2).
- 4. In the Port menu, toggle SID to Prp with the Plus & Minus ± buttons.
- 5. In the Port menu, navigate ± to Switches.
- 6. In the Switch menu, toggle Switch Detect to Off with the Plus & Minus ± buttons.
- 7. In the Switch menu, toggle 9-Way Detect to Off with the Plus & Minus ± buttons.
- 8. Navigate  $\Box$  to the *Omni* menu, then navigate to *Profiled*.
- 9. In the *Profiled* menu, configure a profile to use the port for the Micro Joystick.

### 11.2

11.0

#### R-Net™ Setup

- 10. Power off the chair, remove the R-Net Programming Dongle, reconnect the Omni display and power on the chair.
- The chair should now be programmed to recognize the Micro Joystick. Be sure to re-engage the motors before operation.

#### **Joystick Calibration**

- 1. Plug in the R-Net Programming Dongle (previous page) inline with the Omni display (previous page) and the chair's electronics.
- 2. Press the *Mode* button until you reach the OBP (On-Board Programming) menu. The OBP menu will appear as an hourglass while loading.
- 3. With the navigation buttons, navigate to System  $\square$  Joystick Calibration.
- The system will ask to set each direction independently by pressing towards that specific direction. For example, *Forward* (0 to 100), *Left* (0 to -100, *Reverse* (0 to -100), and *Right* (0 to 100) Figures are measured in percent.
- Calibration will be successful when the axis in the referred direction reaches its maximum and its counterpart is close to 0. For example, *Forward* will look like: forward/reverse 90% > left/right 3% *Left* will look something like: forward/reverse 5% > left/right -87%
- 6. When all four axes are calibrated, you will see a green check mark on screen.
- 7. Power off the chair, remove the R-Net Programming Dongle, reconnect the Omni display and power on the chair.

#### **R-Net Proportional Joystick Setup**

- 1. Plug in the R-Net Programming Dongle in line with the Omni display and chair's electronics, then power on your chair.
- 2. Press the *Mode* button until you reach the OBP (On-Board Programming) menu. The OBP menu will appear as an hourglass while loading.

11.4

- 3. With the navigation buttons, navigate to *Controls*  $\sum$  *Joystick*. Here you can fine tune joystick performance and functionalities, such as:
  - Active Throw Details
  - Active Orientation and Orientation Details
  - Deadband

#### Throw

11.6

The *Throw* is the place where the joystick is stopped in a particular direction. *Throw Distance* is the maximum distance/angle the shaft can be moved in a particular direction. The throw should be set to the maximum distance/force the person using it is capable of.

#### **Active Throw**

- Follow the first three steps in Section 11.4.
- Use the navigation's  $Up \& Down \bigcirc$  buttons to select *Active Throw* from the list and press the *Right*  $\bigcirc$  button. Select *Port* with  $Up \& Down \bigcirc$  button then *Right*  $\bigcirc$  again to set up.
- System will guide you through the setup, following the on-screen instructions, have the end
  user move the joystick towards the defined direction with the maximum force possible. Press
  the *Plus* + button to save and proceed to the next step. Values range from 25% to 100%.

#### **Throw Details**

Throw Details will allow you to see all Active Throw setups for all profiles. To select profiles, use Navigation Buttons (Left or Right)  $\square$  and to select axis use (Up or Down)  $\square$ . The selected profile/ axis can be adjusted in increments of 1 or 10, using the Plus & Minus ± buttons. For increments of 10, press and hold the Plus + or Minus - buttons. Values range from 25% to 100%.

#### R-Net<sup>™</sup> Setup

#### **Axis Orientation**

Axis Orientation allows you to switch the axis behavior. For example, the X-axis (*Forward/Reverse*) can be switched, making the *Forward* direction *Reverse*, and vice versa.

#### **Active Orientation**

- Follow the first three steps in Section 11.4.
- Use the navigation's *Up* & *Down*  $\bigcirc$  buttons to select *Active Direction* from the list and press the *Right*  $\bigcirc$  button. Press *Plus* + for *Port* 1 or *Minus* for *Port* 2 to select the port to set up.
- System will prompt you to set the *Forward (X-axis)* by angling the joystick. Automatically, *Reverse* will be set at the direction opposite the one selected. Values available are N (North/ Forward, W (West/Left), S (South/Reverse, or E (East/Right).
- The next prompt will ask you to set the *Left* (Y-axis) by angling the joystick. Automatically *Right* is assigned to the value opposite the one chosen. Values are the same as in the previous step.
- Power Cycle the Chair

#### **Orientation Details**

*Orientation Details* is similar to *Throw Details*, but it sets the direction of proportional controllers listed in each profile. Values are set as *Yes/No* to *Invert Forward/Reverse (InvFR)* or *Left/Right (InvLR)*. To swap axis, change value on SWAP row either *Yes/No*. Power cycle the chair when finished.

#### R-Net<sup>™</sup> Setup

### **Center Deadband**

### 11.8

The *Center Deadband* parameter defines how far the joystick must be moved from neutral position to engage the motors of power chair. The value corresponds to the diameter of a circle around the joystick center position. No drive or menu instructions will be executed unless the joystick is moved out of this circle.

- Follow the first three steps in Section 11.4.
- Use the navigation's *Up* & *Down* **C** buttons to select *Deadband* from the list and press the *Right* **D** button.
- Use the Left & Right □D buttons to select the port. When in the desired position, press Plus
   + or Minus to increase or decrease the value. Values range from 10% to 50%.

### **Software Capabilities**

The Micro Joystick is adjustable with the mo-Vis Configurator Software.

- The mo-Vis Configurator Software is compatible with the Windows 10 operating system.
- The mo-Vis Configurator Software is not compatible with Android or iOS systems.

| Changes in the parameter settings may cause damage to the device or power chair, or may cause injury to people. |
|----------------------------------------------------------------------------------------------------|
| Always change parameters and test the outcome without anyone sitting in the power chair.                        |

### Software Download

The mo-Vis Configurator Software can be downloaded on Stealth Products' website (www.stealthproducts.com). For details on how to install and use the software, the user is advised to consult the software manual, included alongside the download.

Please contact your dealer for information about downloading the R-net PC Programming software.

12.1

### mo-Vis Configurator Parameter Settings

The mo-Vis Configurator Software allows users to change the parameters of the **Micro Joystick**, depending on the level of profile assigned.

#### MOUNTING SETTINGS (DEALER LEVEL)

| Setting               | Description                                                                                                    | Parameters  |      |
|-----------------------|----------------------------------------------------------------------------------------------------|-------------|------|
|                       |                                                                                                    | Default:    | 0°   |
| Mounting<br>Direction | Changes the joystick axis in<br>90-degree increments clockwise,<br>providing compensation for<br>joystick rotation. | Min.:       | 0°   |
|                       |                                                                                                    | Max.:       | 270° |
|                       | Joystick rotation.                                                                                                  | Increments: | 90°  |

#### DEADBAND SETTINGS

| Setting  | Description                 | Parameters   |  |
|----------|-----------------------------|--------------|--|
|          | Neutral zone around the     | Default: 10% |  |
| Deadband | joystick's default (center) | Min.: 10%    |  |
|          | position                    | Max.: 50%    |  |

(**Note:** Most wheelchair electronics have their own default deadband setting. It is recommended to keep the deadband at this setting.)

#### TILT

The **Micro Joystick** unit is able to detect tilt (in reference to the gravitation of Earth). The wheelchair will stop driving when the *Enable* parameter is set to *On* and the joystick is tilted more than 70° in any direction. The joystick becomes active again if the angle of tilt falls below 60°.

(Note: the default setting for the tilt sensor is Off.)

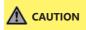

An incorrect programming of the wheelchair or device electronics may cause damage to the devices or injury to the user.

#### COMPENSATION MODE

| Setting              | Description            | Parameters |                                    |  |
|----------------------|------------------------|------------|------------------------------------|--|
|                      | Defines the activation | Off        | Always deactivated                 |  |
| Compensation<br>Mode | of the compensation    | Manual     | (De)activated manually by the user |  |
|                      | algorithm              | On         | Always activated                   |  |

(Note: Front wheel-driven wheelchairs are less affected by this factor than rear wheel-driven chairs.)

| Setting        | Description                                                                                                    |         | Parameters        |
|----------------|----------------------------------------------------------------------------------------------------|---------|-------------------|
|                | Limits the steering reaction if the<br>wheelchair overreacts on steering<br>commands.<br>X Compensation<br>(This may happen due to<br>compensation in the X direction<br>that prevents the wheelchair from<br>overcoming an obstacle due to<br>torque loss.) | None    | No Compensation   |
| V Componention |                                                                                                    | 1/2 Y   | X=50% of Y level  |
| com            |                                                                                                    | 2/3 Y   | X=66% of Y level  |
|                |                                                                                                    | Equal Y | X=100% of Y level |

(Note: The values are based on the compensation in the Y direction.)

| Setting        | Description                                                                                  | Parameters |                        |
|----------------|----------------------------------------------------------------------------------------------|------------|------------------------|
| (De)activation | Active if Compensation<br>Mode is set to Manual                                              | Fast       | Fast execution speed   |
| Pattern        | (to activate/deactivate, -<br>nudge the joystick<br>forward, then backward,<br>then forward. | Normal     | Normal execution speed |

(Note: Prevents the wheelchair from creeping after the joystick is released.)

#### COMPENSATION FACTOR

| Setting                                                                                                    | Description                                                                  | Parameters                             |                                 |
|----------------------------------------------------------------------------------------------------|------------------------------------------------------------------------------|----------------------------------------|---------------------------------|
| Compensation<br>Factor<br>Lowers forward/backward (Y)<br>driving speed on rough terrain.<br>(Wheelchair type<br>and weight impact the<br>compensation factor.) | driving speed on rough terrain.<br>(Wheelchair type<br>and weight impact the | Very Weak                              | Almost no<br>deceleration       |
|                                                                                                    |                                                                              | Weak                                   | Decelerates less than<br>Normal |
|                                                                                                    |                                                                              | Normal                                 | Default Setting                 |
|                                                                                                    | Strong                                                                       | Decelerates more<br>than <i>Normal</i> |                                 |

(**Note:** If the joystick is mounted in a location susceptible to bumps and shocks, such as a wheelchair arm, the compensation setting should be set to 'Weak' or 'Very Weak'.)

### Testing

#### 13.1

After installing the **Micro Joystick**, execute the following tests, in order, before the wheelchair is delivered or put into service.

- a visual check to ensure that the joystick is intact;
- an operational test;
- a driving test; and,
- a test of the chair's stopping ability.

#### VISUAL TEST

Check to ensure:

- the joystick is not bent or damaged;
- none of the joystick's housing, cabling, or connectors are damaged; and,
- the joystick returns to its default (center) position upon release.

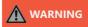

The device should always be tested without any person sitting in the wheelchair after every alteration of the physical installation or adjustment of the parameters

#### **OPERATIONAL TEST**

To perform an operational test, complete the following steps:

- 1. Activate the wheelchair operating system.
- 2. Check for any error messages.
- Gradually push the joystick forward until you hear the chair's parking brakes release (The wheelchair may start moving).
- 4. Immediately release the joystick. You should hear the parking brake activate within a few seconds.
- 5. Repeat steps 3 and 4 three times, each time moving the joystick forward, left, right, and backward.
- 6. Check to ensure the power switch and the mode switch are functioning properly.

#### DRIVING TEST

Test drive the wheelchair, ensuring that:

- the chair and all its operations are fully functional in all positions the user may use the Micro Joystick and any connected switches;
- no cabling or connectors are positioned in such a way that they may become damaged during operation; and,
- the joystick returns to its default (center) position upon release.

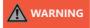

Only perform an operational test on a level surface, in an open area free of obstacles.

#### STOPPING TEST

Drive the wheelchair forward at full speed, then use the power on/off switch to shut the wheelchair down.

The wheelchair should not stop abruptly, but should gradually slow to a stop.

#### **Error Codes**

When a fault occurs, the LED of the **Micro Joystick** will start to flash. A long delay is followed by a number of flashes with a short delay. Count the number of flashes and look up the corresponding error message in the table below:

| Flash<br>Count: | Reason:                                    | Required Action:                                                                                          |
|-----------------|--------------------------------------------|----------------------------------------------------------------------------------------------------|
| 1               | -                                          | -                                                                                                    |
| 2               | Connection Cable/Driver Issues             | Check/Replace Cable to Wheelchair and/or check/<br>replace sensor cable (if available),<br>or Replace PCB |
| 3               | Power Supply                               | Check R-net Cable and/or Replace PCB                                                                      |
| 4               | Joystick/Sensor Fault                      | Check/Replace Joystick                                                                                    |
| 5               | -                                          | -                                                                                                    |
| 6               | ADC - Internal Analog to Digital Converter | Replace PCB                                                                                               |
| 7               | Test Flag Failed or Diagnostic Failed      | Redo Tests and/or Replace PCB                                                                             |
| 8               | CPU Fault                                  | Replace PCB                                                                                               |
| 9               | Scheduler Fault                            | Update Software or Replace PCB                                                                            |
| 10              | Coding Error                               | Update Software or Replace PCB                                                                            |

### **Fault Logs**

#### FAULTS

The configurator software maintains a fault log with fault counters. Each time a specific fault occurs, its counter will increase by one. (The maximum count value is 254.) The fault log can be accessed by the configurator (which requires Dealer-level profile access), which is then able to clear one or all of the fault counters. Reference the information presented in the following chart:

#### 14.2

#### Error Codes and Fault Logs

| Fault:                     | Reason for Fault:                                     | Required Action:                                                         |  |
|----------------------------|-------------------------------------------------------|--------------------------------------------------------------------------|--|
| CPU Error: RAM             |                                                       |                                                                          |  |
| CPU Error: FLASH           | CPU consistency check failed                          | Replace PCB.                                                             |  |
| CPU Error: EEPROM          |                                                       |                                                                          |  |
| Run Error: Scheduler       |                                                       | - Update software.                                                       |  |
| Code Error: Framework      | Firmware consistency check failed                     | ·                                                                        |  |
| Code Error: Application    |                                                       | - Replace PCB.                                                           |  |
| MSP Command Corrupt        | Corrupt Command Received                              | Connection with PC<br>(Configuration Software)<br>went wrong, try again. |  |
| MSP Command Unknown        | Unknown Command Received                              |                                                                          |  |
| MSP Sub Command<br>Unknown | Unknown Sub Command Received                          | Connection with PC (Configuration Software)                              |  |
| MSP Argument Invalid       | Invalid Argument Received                             | went wrong.<br>Update Firmware or                                        |  |
| MSP Device Not Ready       | Device not ready<br>to receive MSP command            | Update Configurator<br>Software. Try again.                              |  |
| MSP Device Wrong State     | Device unable to receive MSP command in current state |                                                                          |  |
| PCB Test Failed            |                                                       | A fault occurred during                                                  |  |
| Assembly Test Failed       | Factory test failed                                   | factory testing.                                                         |  |

#### Error Codes and Fault Logs

| Fault:                         | Reason for Fault:                                       | Required Action:                                                                        |  |
|--------------------------------|---------------------------------------------------------|-----------------------------------------------------------------------------------------|--|
| Field Test Failed              | Field test failed (Calibration).                        | A fault occurred during<br>Field Testing (calibration).                                 |  |
| Test Flag Check                | One or More Test flags Not<br>Set.                      | Redo test(s)<br>and/or Replace PCB.                                                     |  |
| ADC                            | ADC Conversion error                                    | - Check R-net Cable,<br>Replace PCB Interface.                                          |  |
| R-net UART Overflow            | UART send queue is full.                                |                                                                                         |  |
| R-net UART Underflow           | UART receive queue is empty.                            |                                                                                         |  |
| R-net Communication<br>Timeout | Maximum number of packet re-transmissions is reached.   |                                                                                         |  |
| R-net Tx Overflow              | Packet Transmit Buffer is Full.                         | De de la DCD                                                                            |  |
| R-net Rx Overflow              | Packet Receive Buffer is Full                           | Replace PCB.                                                                            |  |
| R-net Invalid Seq Nr           | Received a Packet with<br>an Invalid Sequence Number    |                                                                                         |  |
| R-net Data Packet Error        | Data Packet ACK mismatch                                |                                                                                         |  |
| R-net Descr Error              | Invalid Packet Data<br>Descriptor                       |                                                                                         |  |
| R-net API Version Error        | The R-net Chip Contains<br>an Invalid API Version       | Load the latest API version<br>into the R-net chipset<br>with the R-net Dongle.         |  |
| R-net Chip Tripped Error       | The R-net Chip has<br>encountered<br>an Internal Error. | Internal chipset error: Replace PCB<br>R-net system error:<br>solve R-net system error. |  |
| Communication                  | Communication with the sensor (joystick failed)         | - Check Sensor (joystick) cable.                                                        |  |
| Joystick (Sensor)              | Faulty sensor (joystick)                                | <ul> <li>Replace sensor (joystick).</li> </ul>                                          |  |
| Accelerometer                  | Accelerometer failed                                    | Replace PCB Interface.                                                                  |  |

#### Technical Data

#### **Technical Data**

#### JOYSTICK CONNECTORS

- 1/8" (3.5mm) mono jack input (on/off)
- 1/8" (3.5mm) mono jack input (mode)
- Mini USB
- SUB D9 connector cable

#### JOYSTICK DATA

- Operational Force: 8.5gf (0.0187 lbf)
- Angle from Center to End: 10°
- Length of Joystick from Mechanical Pivot: .75 in. (19mm)
- Travel from Center: .13 in. (3.3mm)
- Maximum Vertical Load: 7,647g
- Maximum Horizontal Load: 4,079g
- Expected Life: over 2,800,000 rotations
- Mass: 225g
- Interface Cord Length: 70.9 in. (180cm)
- Joystick Cord Length: 55.11 in. (140cm)
- Operating Temperature: -13°F to 122°F (-25°C to 50°C)
- Storage Temperature: -40° to 149°F (-40°C to 65°C)
- Immunity Level (ISO7176-21): 20V/m (26MHz to 2.5GHz)
- Emission Level (ISO7176-21): CISPR 11, Class B
- ESD (ISO7176-21): 8kV Air (4kV Contact)

31

#### First Time Use

#### **Dealer Assistance**

During first time use by the client, it is advised that the dealer or service technician not only install the device, but also explains the configuration and different possibilities to the customer (i.e., the user and/or the attendant). If needed, the dealer can make final adjustments.

#### **User Testing**

It is important that the customer is fully aware of the installation of the **Micro Joystick**, how to use it, and how it can be adjusted to fit the client comfortably. As a dealer, proceed as follows:

- Explain and show the customer how you have executed the installation and explain the function.

Have the user test the position of the **Micro Joystick**.

- Is the hardware in the proper position for the client?
- Can the user safely operate all controls with minimal effort?

If needed, make any adjustments to the positioning.

Explain possible problems to the customer and how to address them.

#### **Conditions of Use**

The **Micro Joystick** is intended for use as installed by the dealer, in accordance to the installation instructions in this manual.

- The foreseen conditions of use are communicated by the dealer or service technician to the user and/or attendant during the first time use.
- If the usage conditions change significantly, please contact your dealer or a qualified service technician to avoid unintended damage.

#### 16.0 **16.1**

# 16.3

#### Maintenance

The **Micro Joystick** is designed to be maintenance-free. Under the circumstances of regular use, the joystick, interface, and assembly parts do not require additional maintenance.

|        | Always check all mounting hardware, making sure each fastener<br>is properly tightened before using the Micro Joystick. |  |
|--------|----------------------------------------------------------------------------------------------------|--|
| SAFETY | Replace or repair parts as needed.                                                                                      |  |
| NOTICE | Improperly installing the device or altering it in any way will void its warranty.                                      |  |

### Cleaning

- use a soft damp cloth to clean the device.
- Ensure that all cleaners are approved for finished steel, aluminum, plastic, and upholstered surfaces.
- The ball or knob of the joystick is removable, and easy to clean:
  - You may briefly immerse the ball or knob in warm water with a gentle cleansing agent.
     Let the handle dry thoroughly before putting it back on the joystick.
  - If the ball or knob is damaged, worn out, or remains dirty, please contact Stealth Products to obtain a replacement.

#### Maintenance

### **Monthly Check**

Monthly, or as needed, check to ensure:

- All bolts and screws are still tightened firmly;
- The wiring has sustained no damage; and,
- None of the joystick unit's parts have suffered excessive wear or tear.

A yearly check of the wheelchair and its operating systems by a qualified technician is recommended.

| Do not immerse the device in water or use excessive amounts of liquid.<br>Do not apply additional lubricants to the moving parts.          |
|----------------------------------------------------------------------------------------------------|
| As dust and dirt could lead to reduced functionality, all parts of the device should be cleaned on a regular basis (monthly) or as needed. |

| Notes | 18.0 |
|-------|------|
|       |      |
|       |      |
|       |      |
|       |      |
|       |      |
|       |      |
|       |      |
|       | -    |
|       | -    |
|       | -    |
|       | -    |
|       | -    |
|       | -    |
|       |      |
|       |      |
|       |      |
|       |      |
|       |      |
|       |      |
|       |      |

| Notes | 18.0 |
|-------|------|
|       |      |
|       |      |
|       |      |
|       |      |
|       |      |
|       |      |
|       |      |
|       |      |
|       |      |
|       |      |
|       |      |
|       |      |
|       |      |
|       |      |
|       |      |
|       |      |
|       |      |
|       |      |
|       |      |
|       |      |

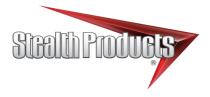

© 2022, Stealth Products, LLC

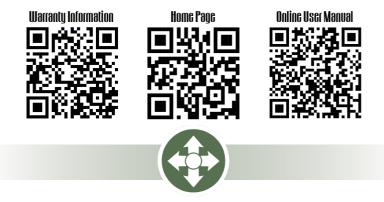

Stealth Products, LLC · info@stealthproducts.com · www.stealthproducts.com (800) 965-9229 | (512) 715-9995 | 104 John Kelly Drive, Burnet, TX 78611